www.kln.ac.lk

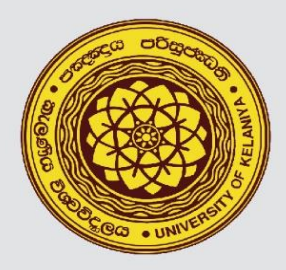

**UNIVERSITY OF KELANIYA SRI LANKA** 

# QUESTION TYPES th MOODLE

# **User Guide** (Part I)

# **Prepared by**

# Mr. Prabath Perera

Senior Lecturer - Department of Accountancy **Faculty of Commerce and Management Studies** University of Kelaniya.

# Mr. Viraj L. Weerawickrama

Assistant Lecturer – Department of Accountancy<br>Faculty of Commerce and Management Studies University of Kelaniya.

# **Outline**

- 1. Introduction
- 2. Multiple Choice Questions
- 3. All-or-Nothing Multiple-Choice Questions
- 4. Short Answer Questions
- 5. Matching Questions
- 6. Select the missing word questions
- 7. Drag and Drop into Text
- 8. Calculated Simple Questions
- 9. True / False Questions
- 10. Essay Type Questions

# **Introduction**

This guide is mainly focused on different question types in Moodle. The primary purpose of preparing this guide is the requirement of auto-grade online examinations in the faculty of commerce & management studies, university of Kelaniya. This document provides all basic settings to prepare nine different types of questions with relevant examples.

Before creating questions in Moodle, it is extremely important to create relevant categories and subcategories in the Moodle question bank. The question bank is the repository that you store different questions of your course unit. By default, there is one category called "Default for [name of your course]." You can organize questions by creating additional categories and subcategories. Organizing questions into categories and subcategories will help you to design a good representative question paper in Moodle.

## **Adding categories in to the question bank - Steps**

**01. Click Categories from the "Question bank" drop-down in the "Course administration" menu.** 

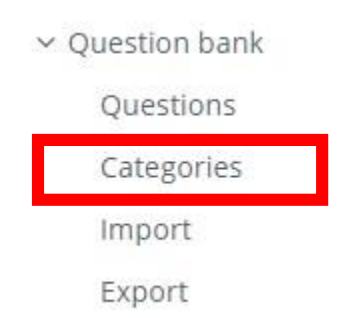

# **02. Adding a category**

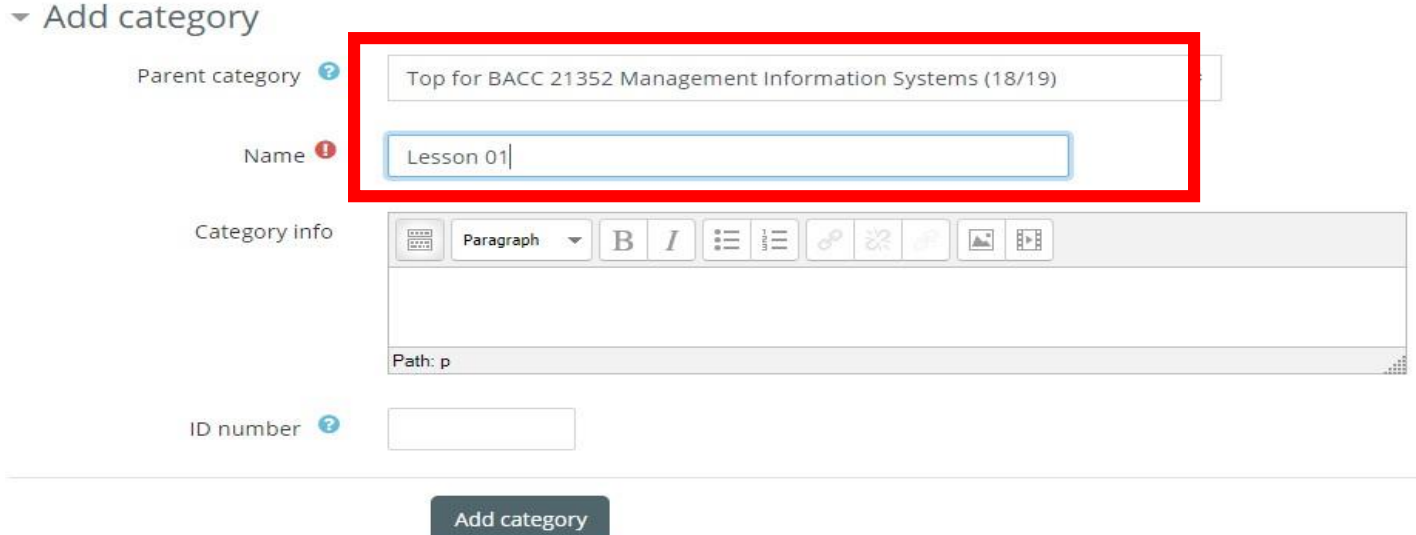

#### **03. Adding a Sub-category**

Subcategories should be created under the previously created parent category/ies.

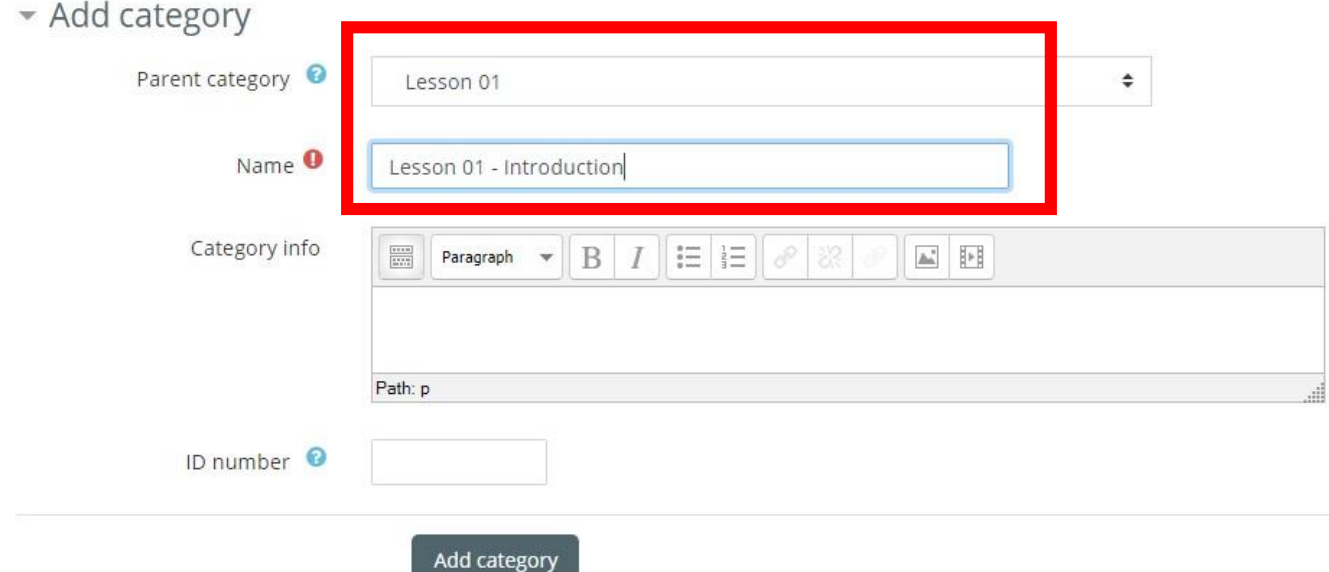

#### **Adding questions to different categories in the question bank**

Go to the question bank in the quiz administration, then select the relevant category and create questions.

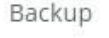

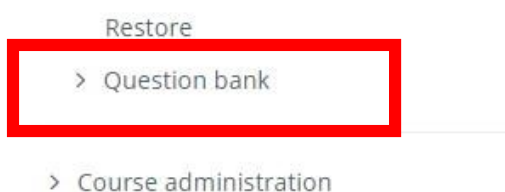

#### **Select the relevant category**

# **Question bank**

Select a category: Default for BACC 21352 Management Information Systems (18/19) (11) ÷

The default category for questions shared in context 'BACC 21352 Management Information Systems (18/19)'. No tag filters applied

#### **Create questions.**

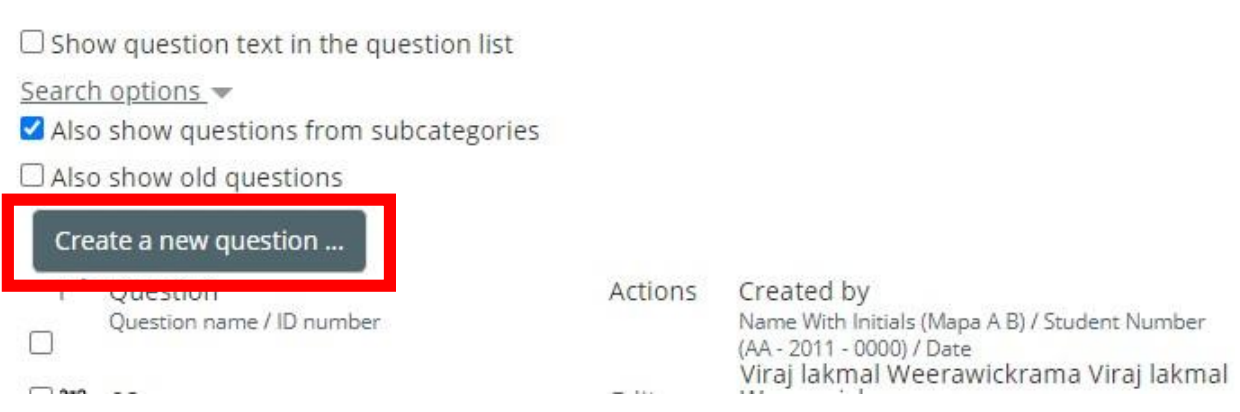

**Once you click on the "Create a new question" button following window will be displayed. Select the suitable question type from the list.** 

# Choose a question type to add

#### QUESTIONS

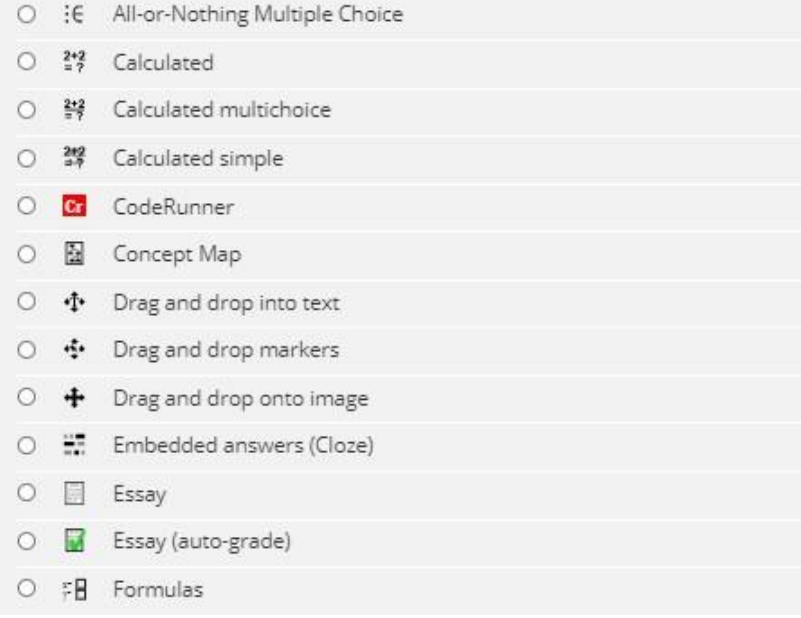

 $\omega$ 

# **Question Types in Moodle**

# **Question Type 01: Multiple Choice Questions**

These questions allow one and only one answer to be chosen by providing radio buttons next to the answers. You can specify negative or non-negative marks for each answer, usually zero marks for wrong answers, maximum marks for correct answers and partial marks for partially correct answers

#### **Example**

The device that acts as a connection point between computers and can filter and forward data to a specified destination is called  $a(n)$  A) hub.

B) switch.

C) router.

D) NIC.

E) modem.

ANSWER: B

**Note - Use the above question format for MCQ bulk uploads to the question bank in the Moodle.** 

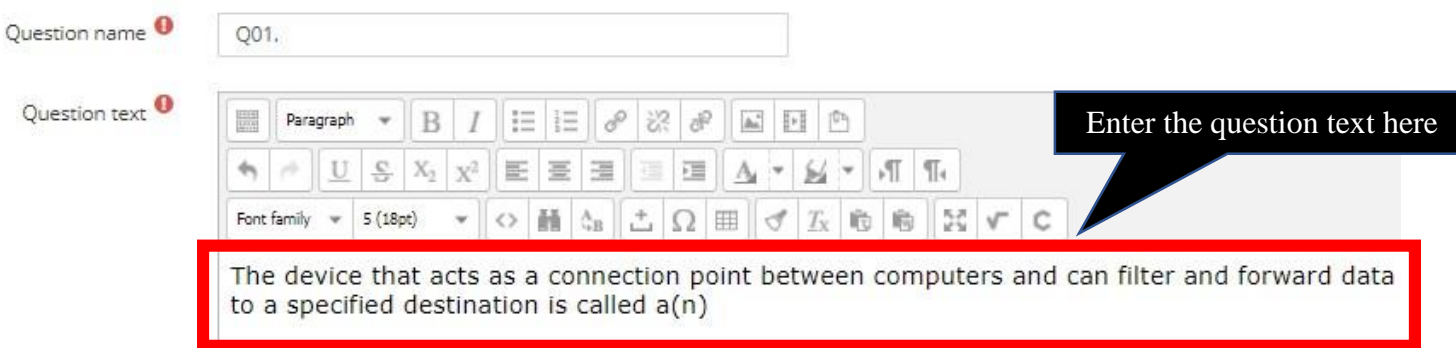

#### - Answers

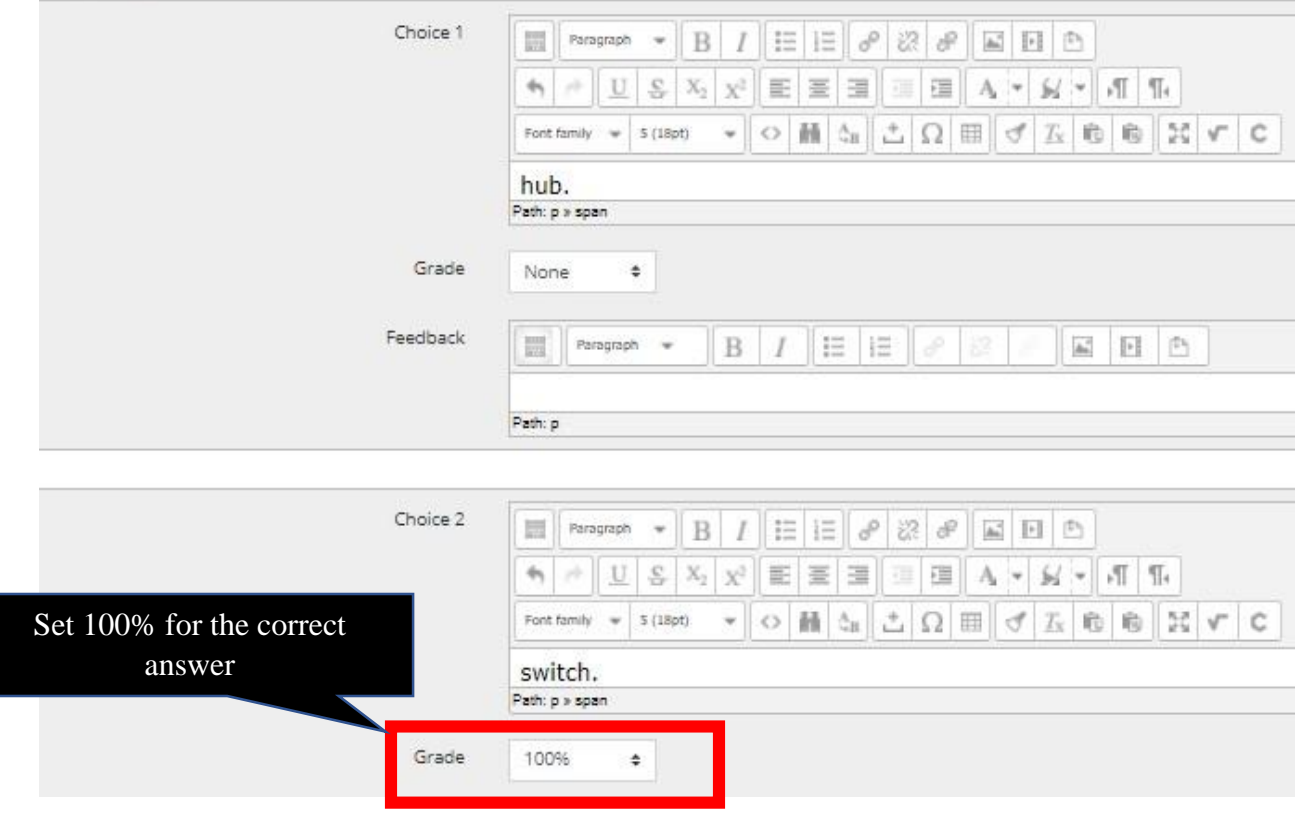

# The Question Preview

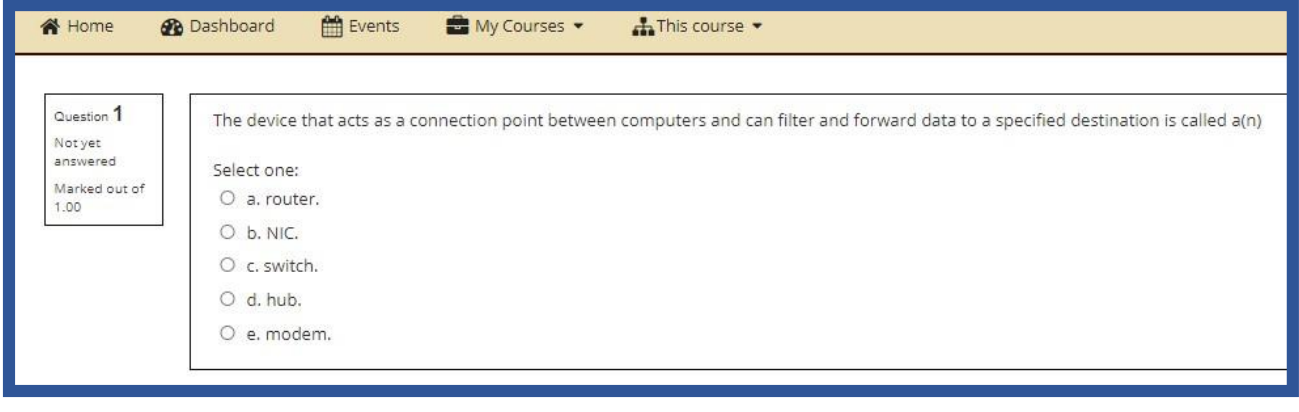

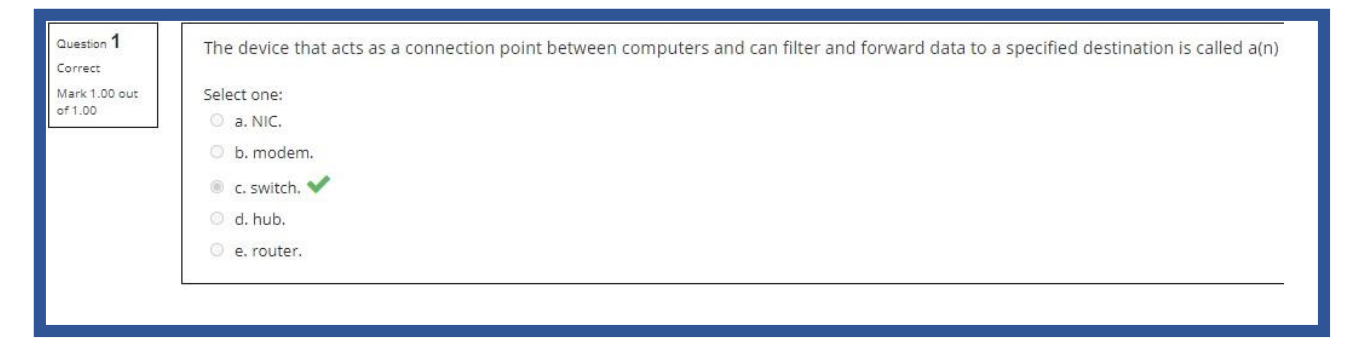

# **Question Type 02: All-or-Nothing Multiple Choice Questions**

The all or nothing question is adapted from the existing [multiple choice question.](https://docs.moodle.org/310/en/Multiple_Choice_question_type) The main difference from the standard Moodle [multiple choice question](https://docs.moodle.org/310/en/Multiple_Choice_question_type) [i](https://docs.moodle.org/310/en/Multiple_Choice_question_type)s in the way that grading works. The teacher editing interface is slightly modified as when creating the question, the teacher just indicates which choices are correct.

In an all-or-nothing multiple-choice question, a respondent can choose one or more answers. If the chosen answers correspond exactly to the correct choices defined in the question, the respondent gets 100%.m If the student chooses any incorrect choices, or does not select all of the correct choices, the grade is 0%.

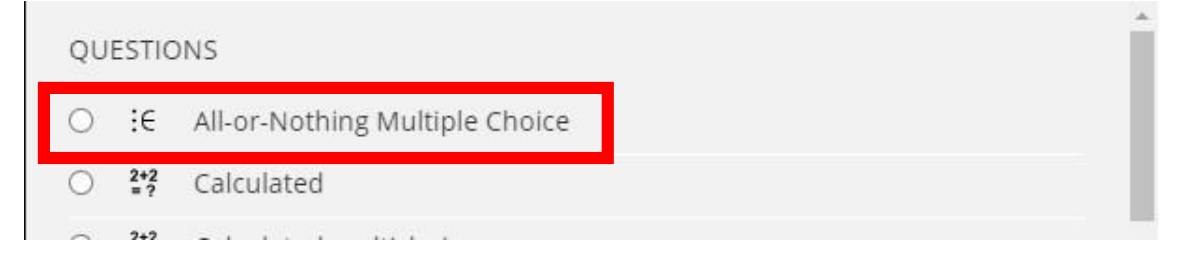

#### **Example**

 What are the unique features of Internet and Web as commercial medium? Ubiquity Global reach **Universal** standards Richness **Convergence Correct Answers Incorrect Answer** 

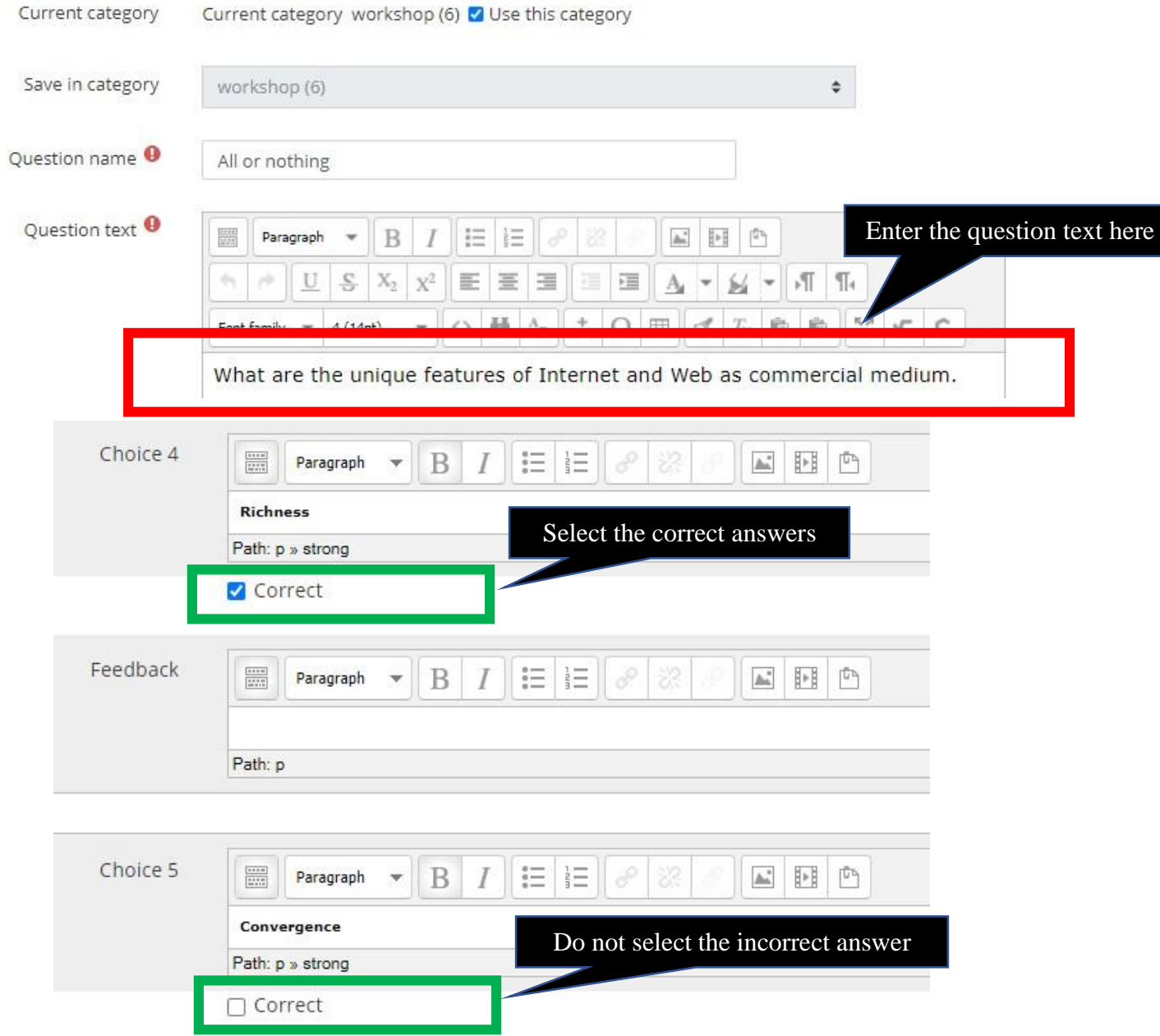

# The Question Preview

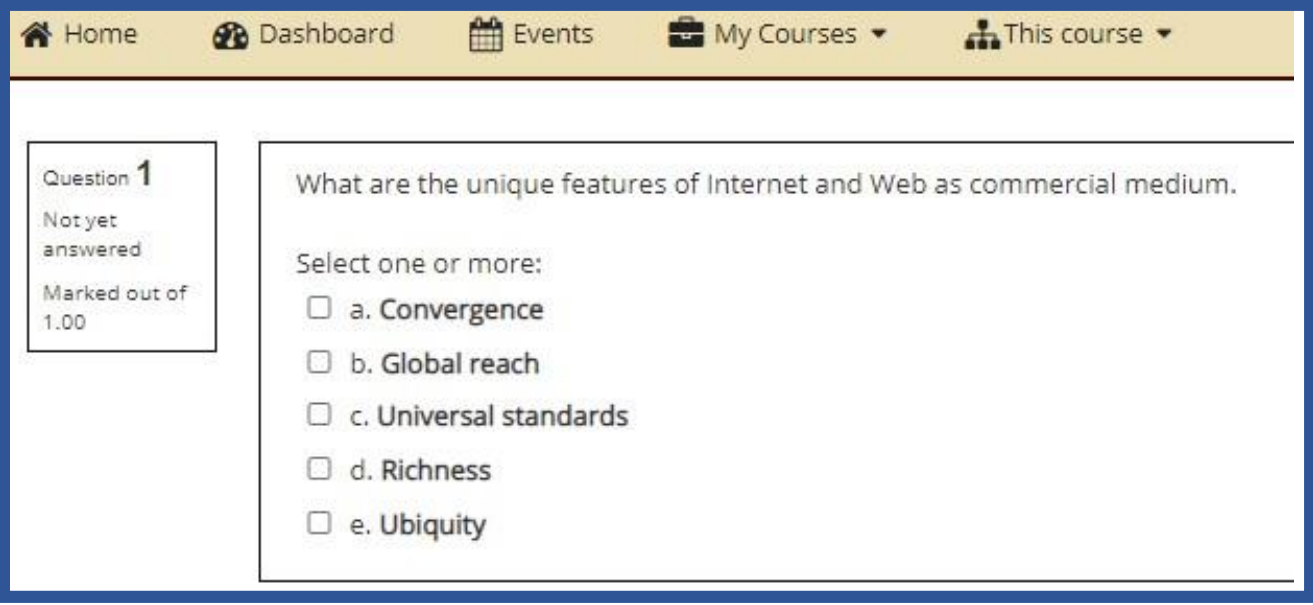

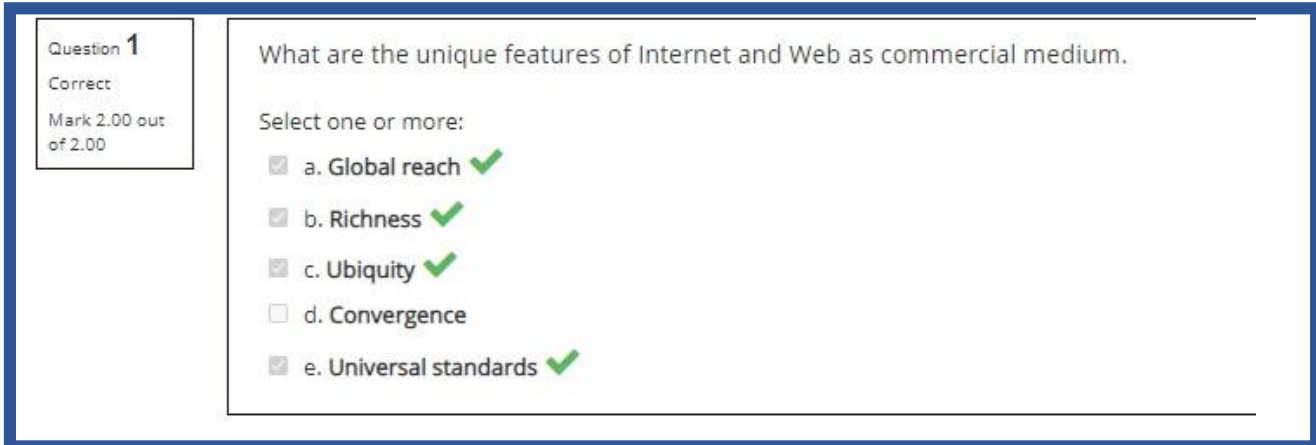

# **Question Type 03: Short Answer Questions**

In a short answer question, the student types in a word or phrase in response to a question (that may include a image). Answers may or may not be case sensitive. The answer could be a word or a phrase, but it must match one of your acceptable answers exactly. It's a good idea to keep the required answer as short as possible to avoid missing a correct answer that's phrased differently.

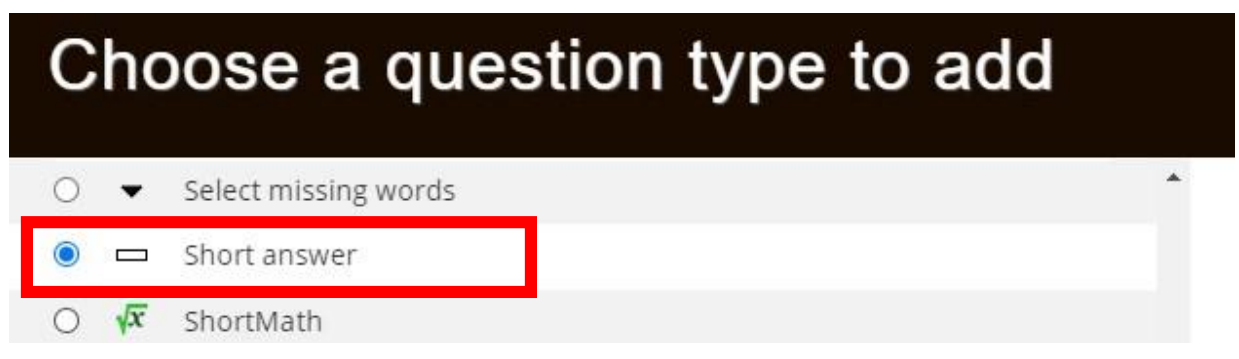

#### **Example**

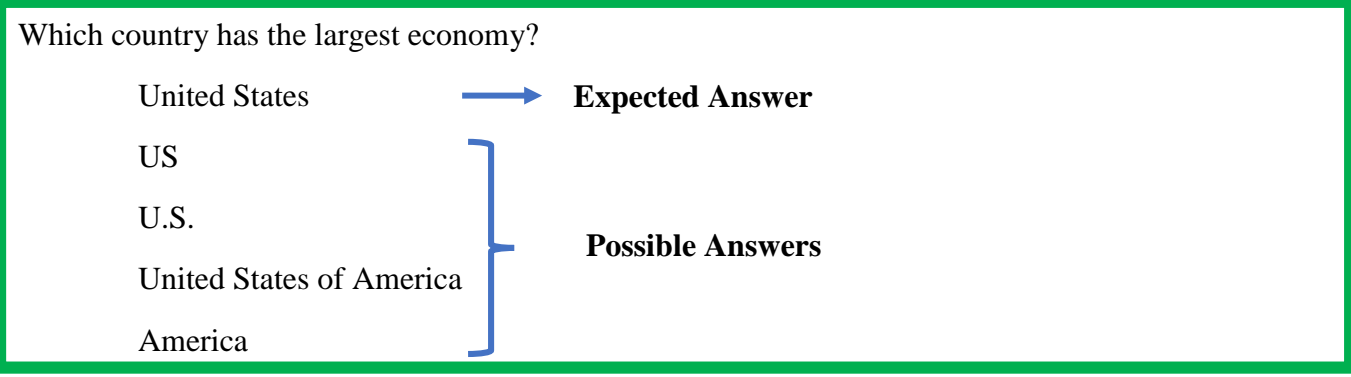

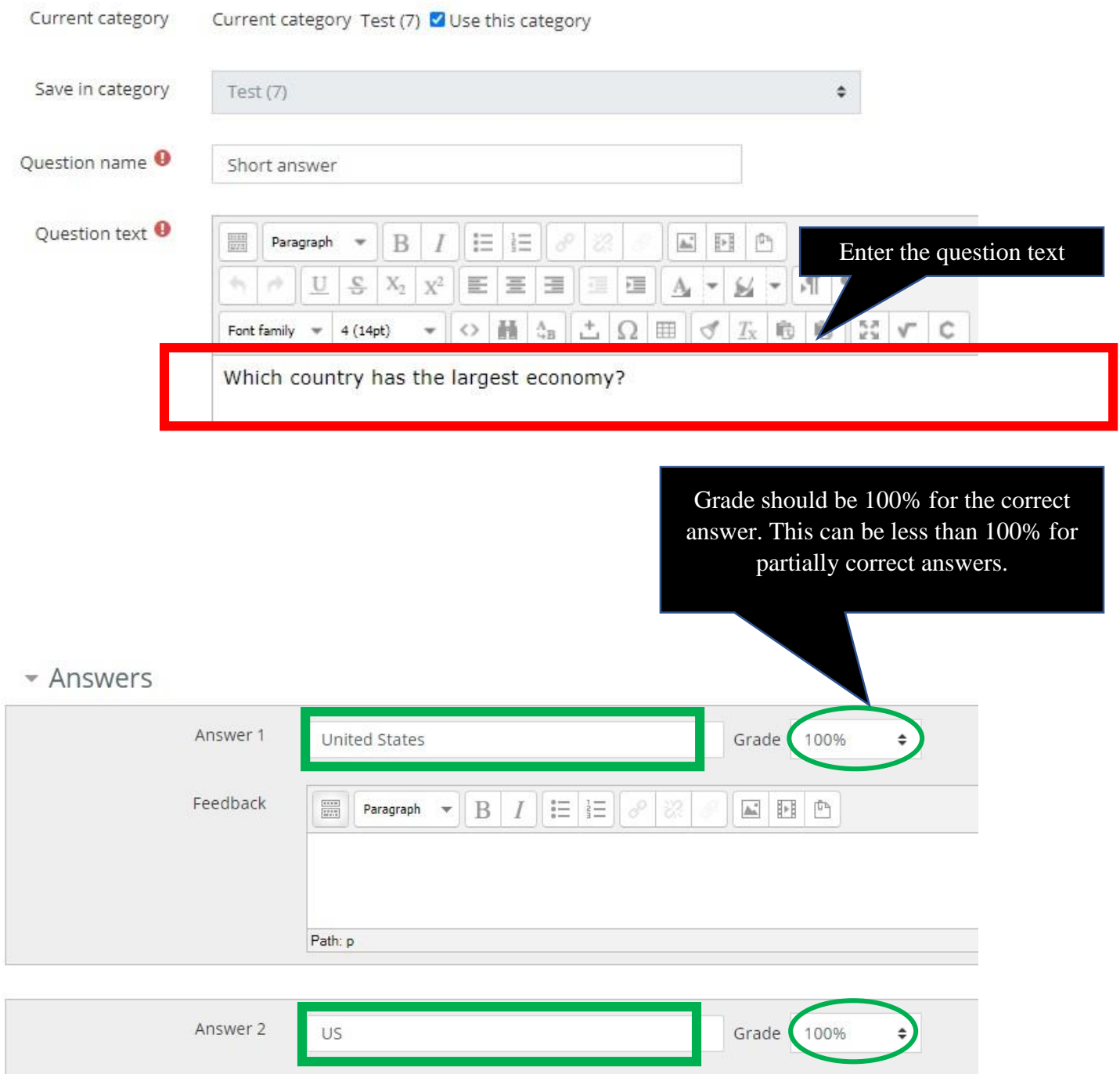

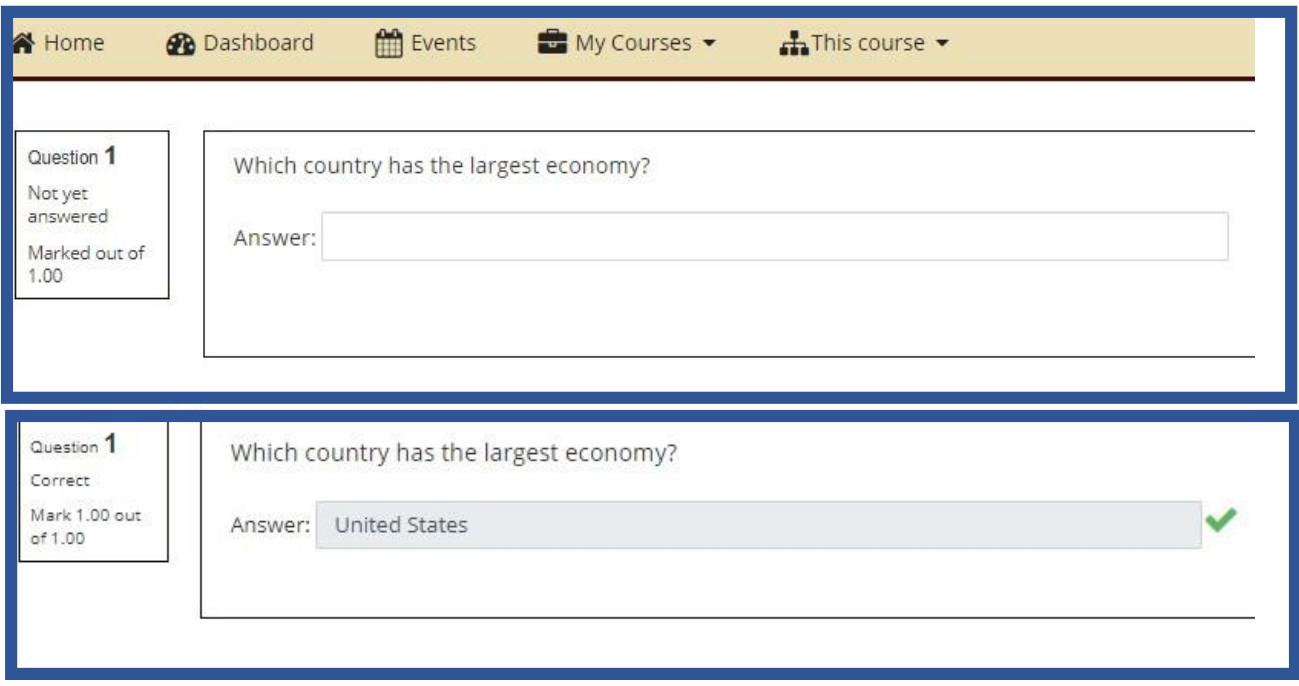

# **Question Type 04: Matching Questions**

Matching questions have a content area and a list of names or statements which must be correctly matched against another list of names or statements.

In the Quiz Module, each match is equally weighted to contribute towards the grade for the total question.

#### **Example**

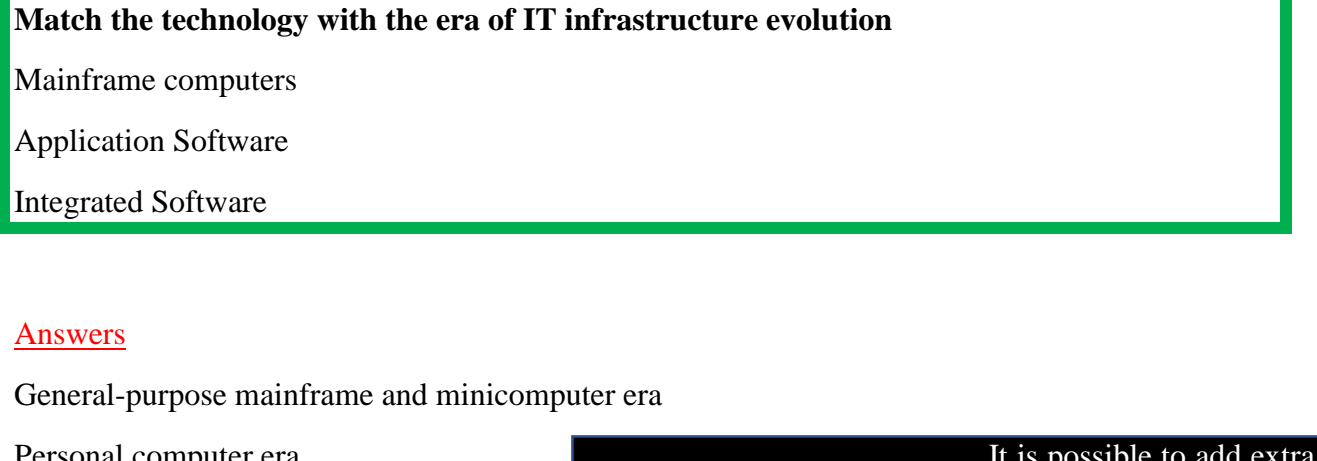

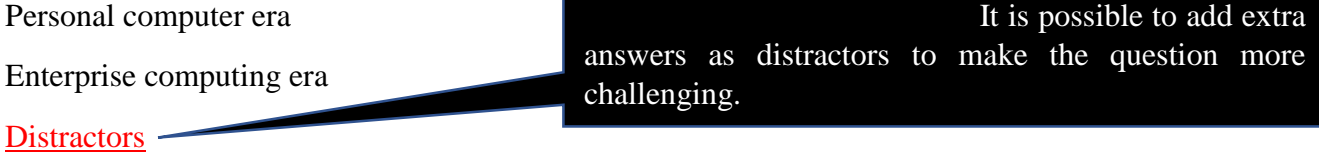

Client/server era

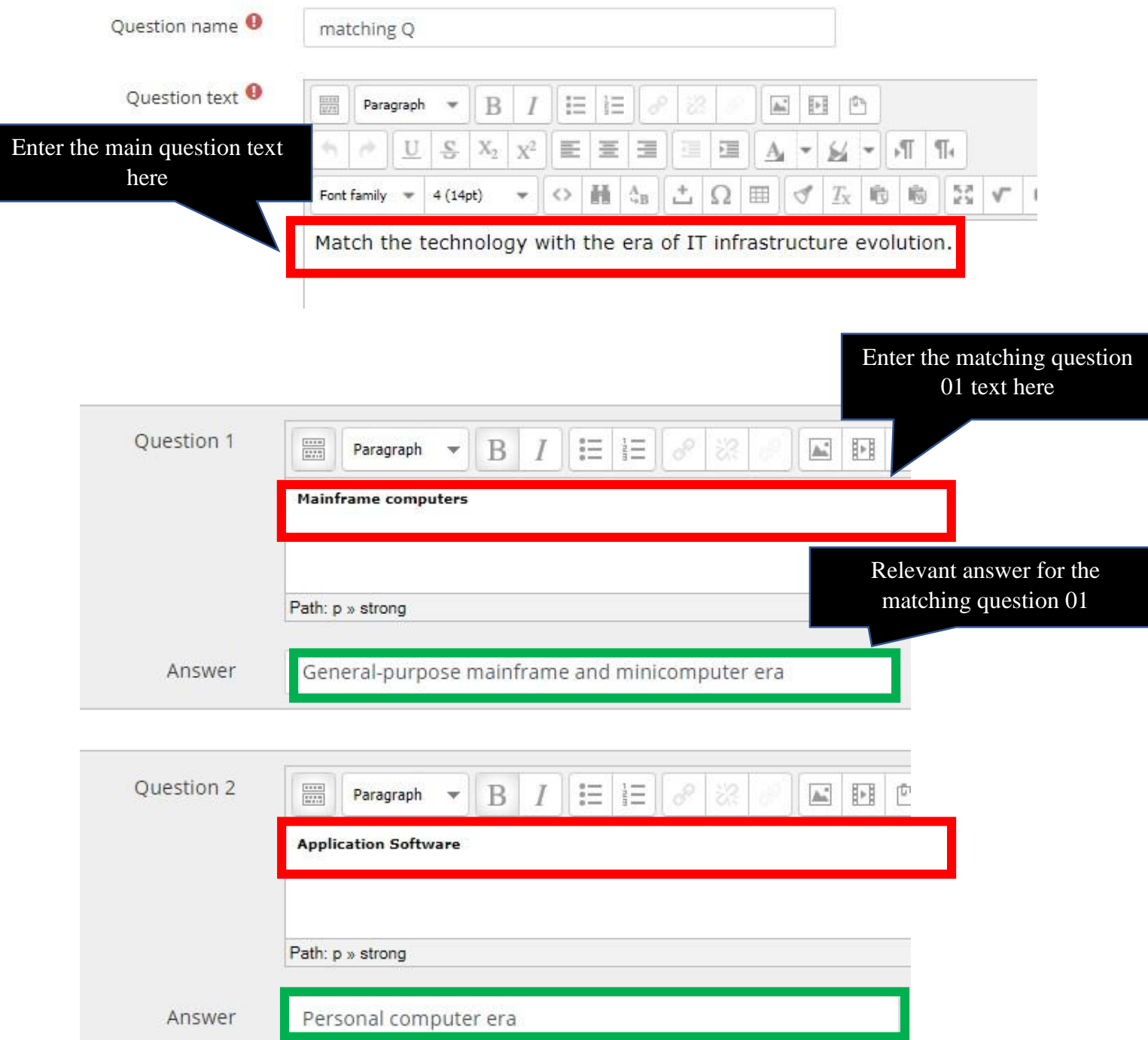

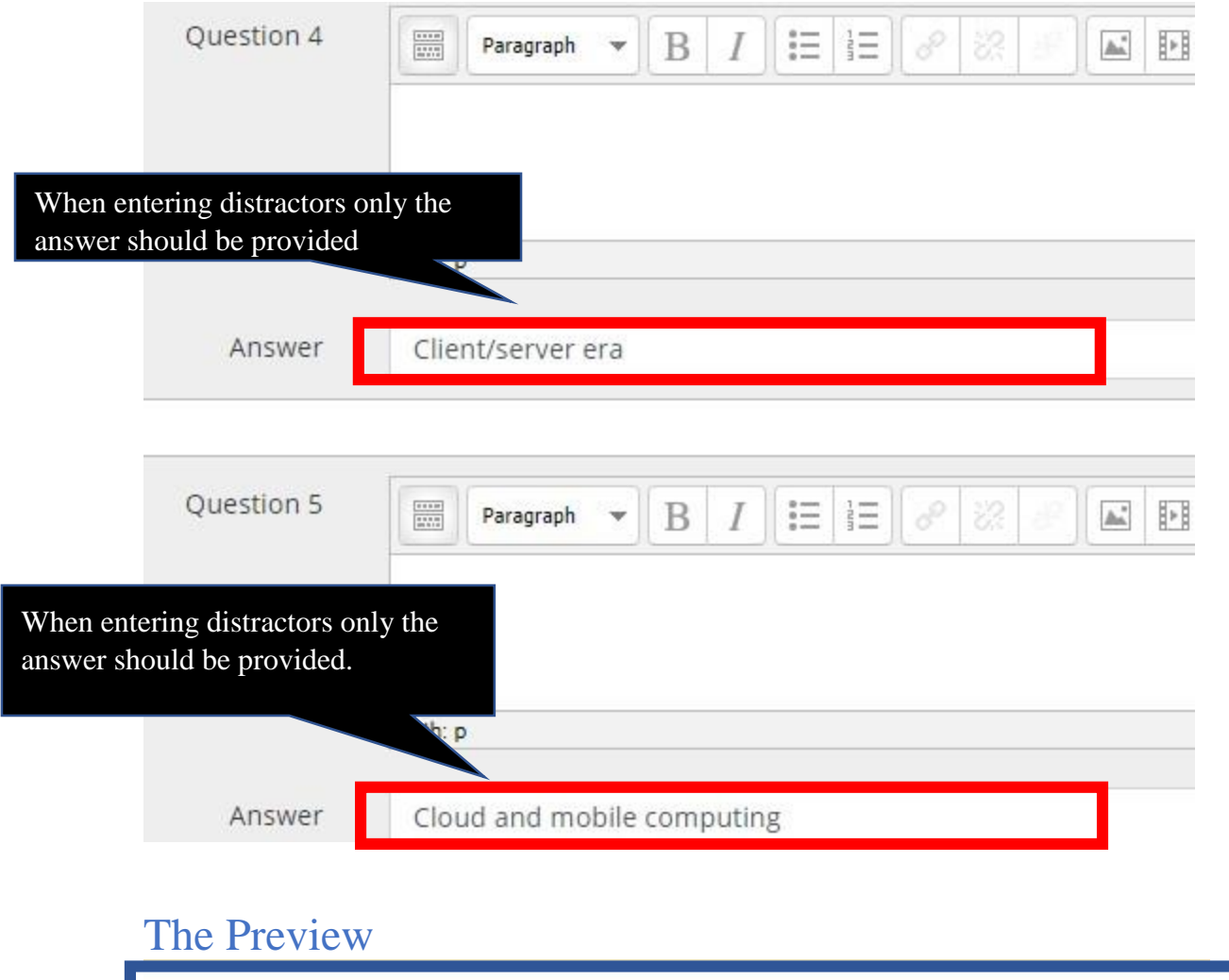

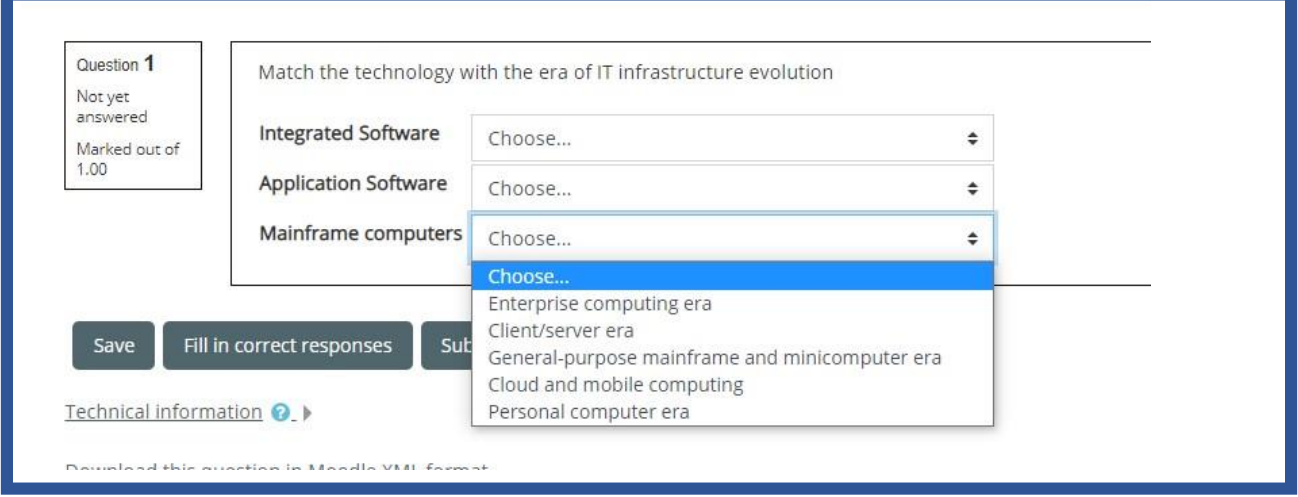

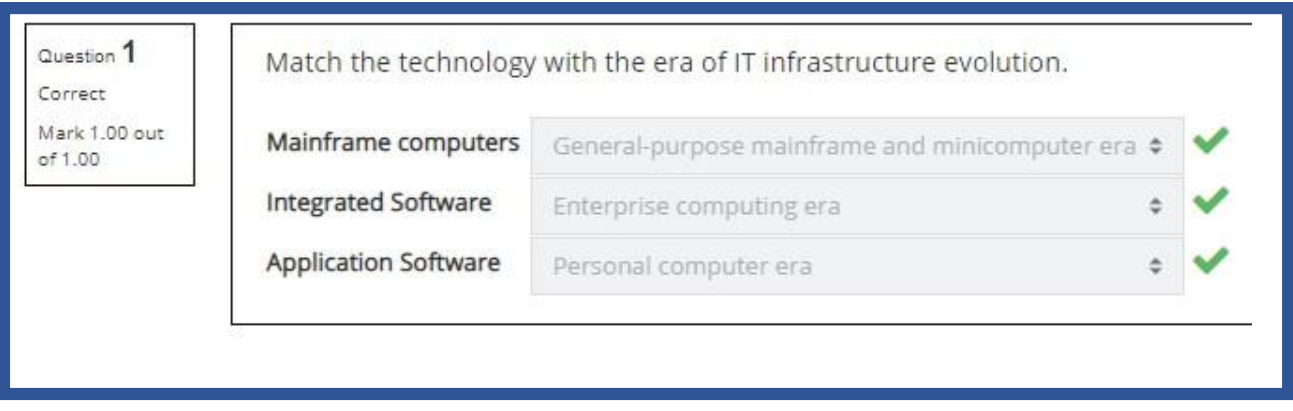

## **Question type 05: Select the missing word questions**

This is very similar to the [Drag and drop into text](https://docs.moodle.org/310/en/question/type/ddwtos) question type, but uses drop-down menus in the text instead of drag-boxes. This works well where the question text is very long and you would have to scroll a lot to do drag and drop.

#### **Example**

**Mainframe computers were introduced in the ………………………… and Integrated software introduced in ……………………….**

#### **Answers**

Blank 01 - General-purpose mainframe and minicomputer era

Blank 02 - Enterprise computing era

#### **Distractors**

Personal computer era

Client/server era

Cloud and mobile computing

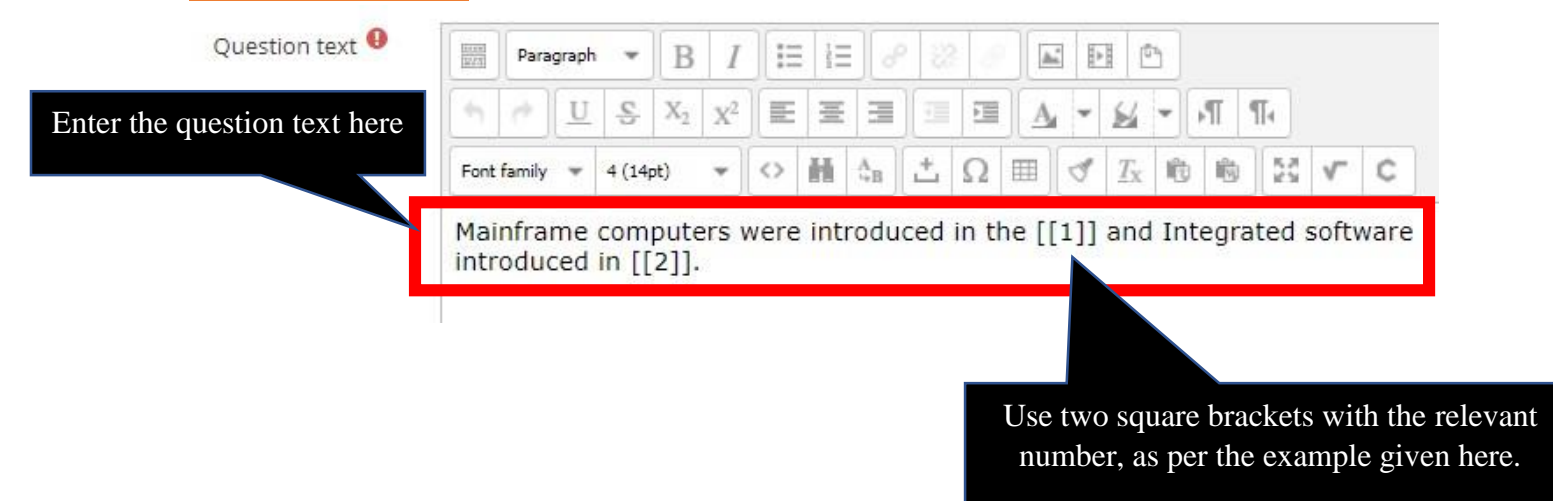

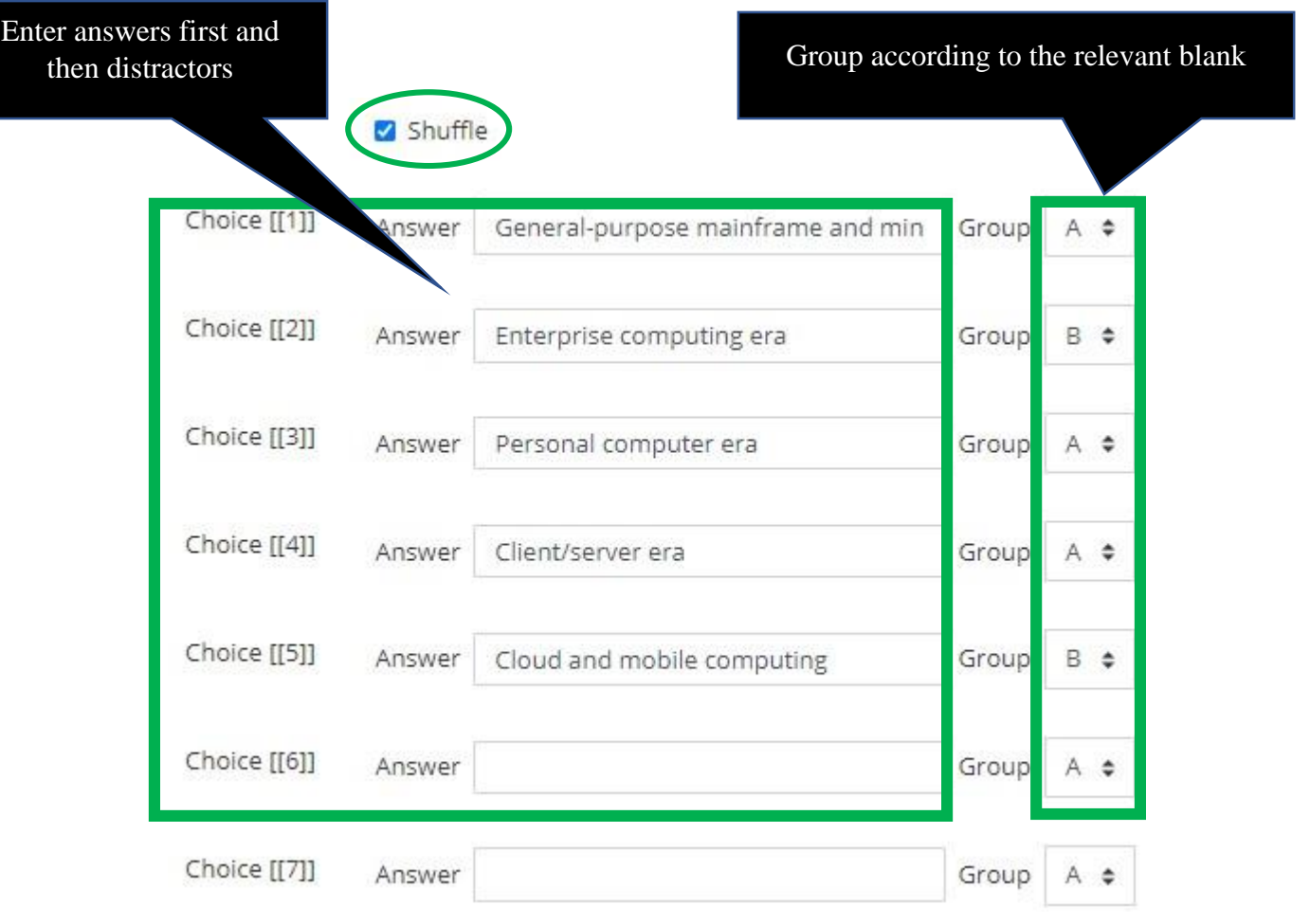

Ŀ

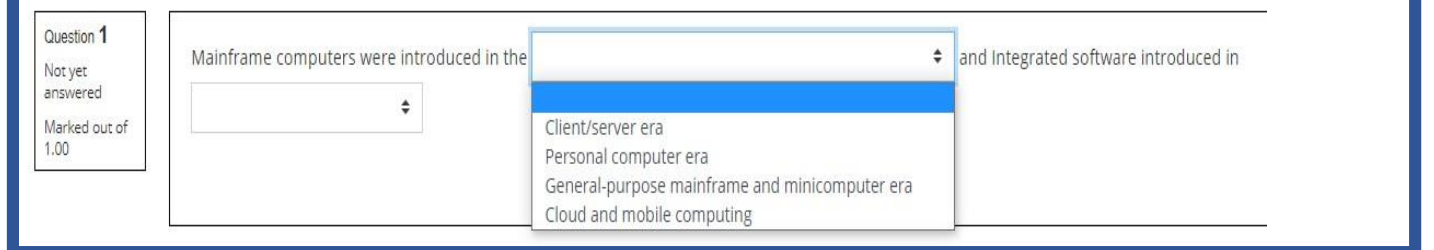

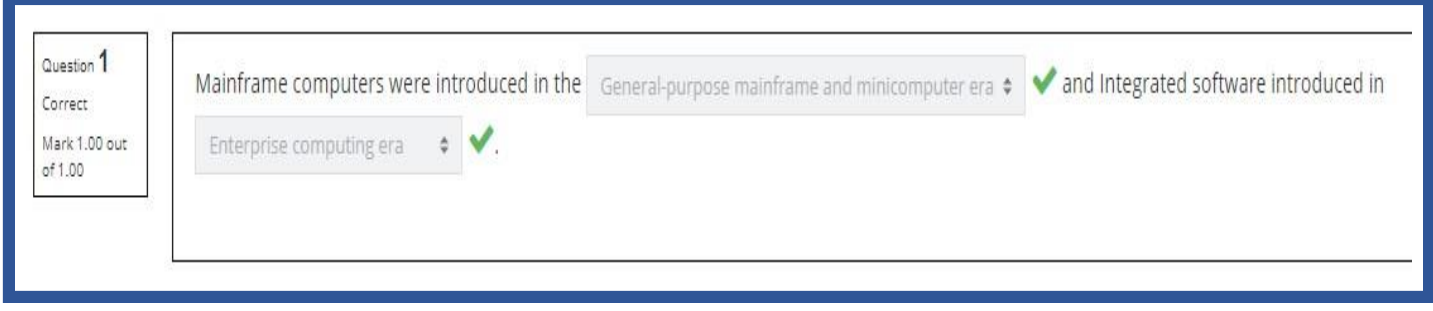

# **Question Type 06: Drag and Drop into Text**

A drag and drop question type where missing words have to be dragged into gaps in a paragraph of text.

#### **Groups**

Choices that are within the same Group are colour coded and may only be dropped in a gap with the corresponding colour. Choices that are marked as 'Unlimited may be used in multiple locations.

#### **Example**

**Buying and selling goods and services through Internet is called as ……………. and use of**  digital technology and Internet to drive major business processes is known as ...................... **Further use of internet technology to deliver information and services to citizens, employees, and businesses is known as ……………….** 

#### **Answers**

E-commerce

E-business

E-government

#### **Distractors**

Collaboration

Social business

Digitization

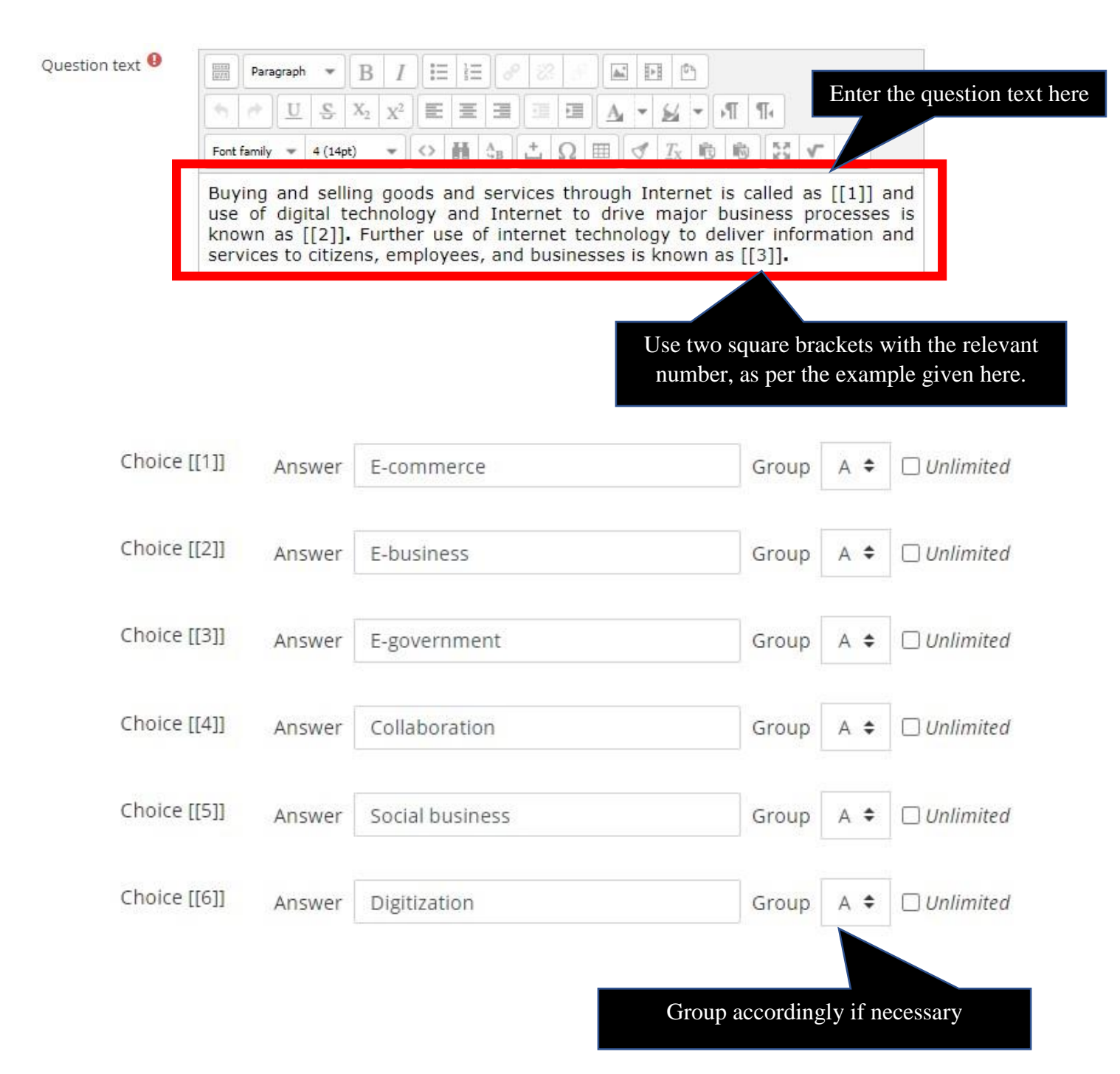

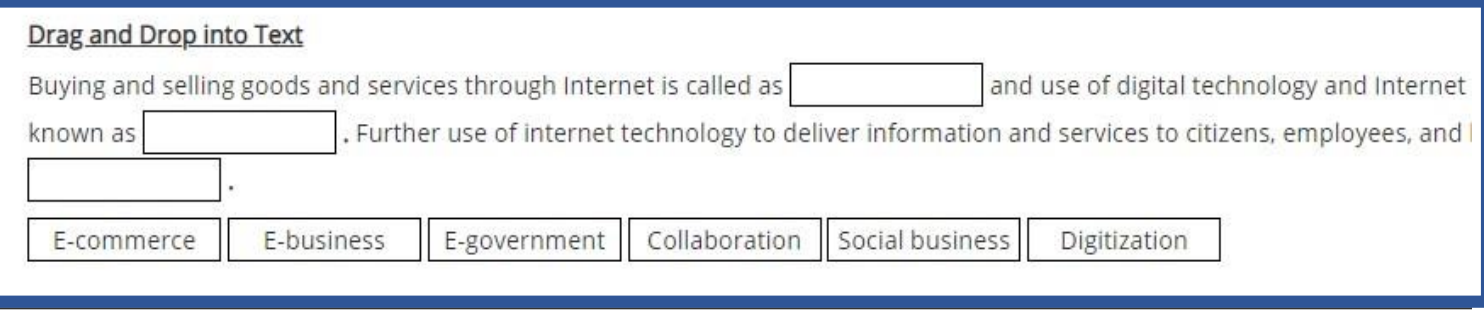

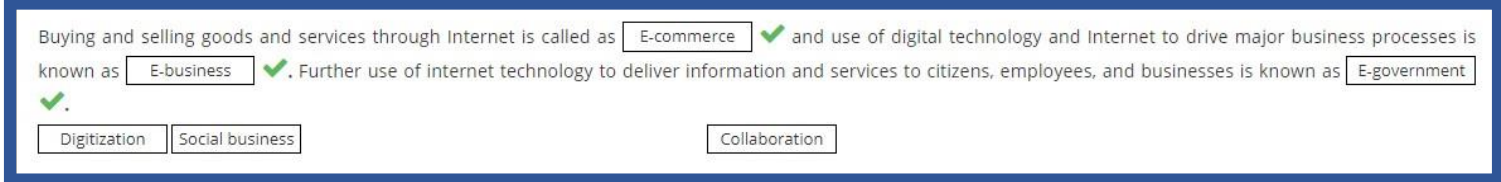

**Note:** We can group answers in the Drag and drop into the text questions, so that students will be able to select answers from different groups (display in different colors).

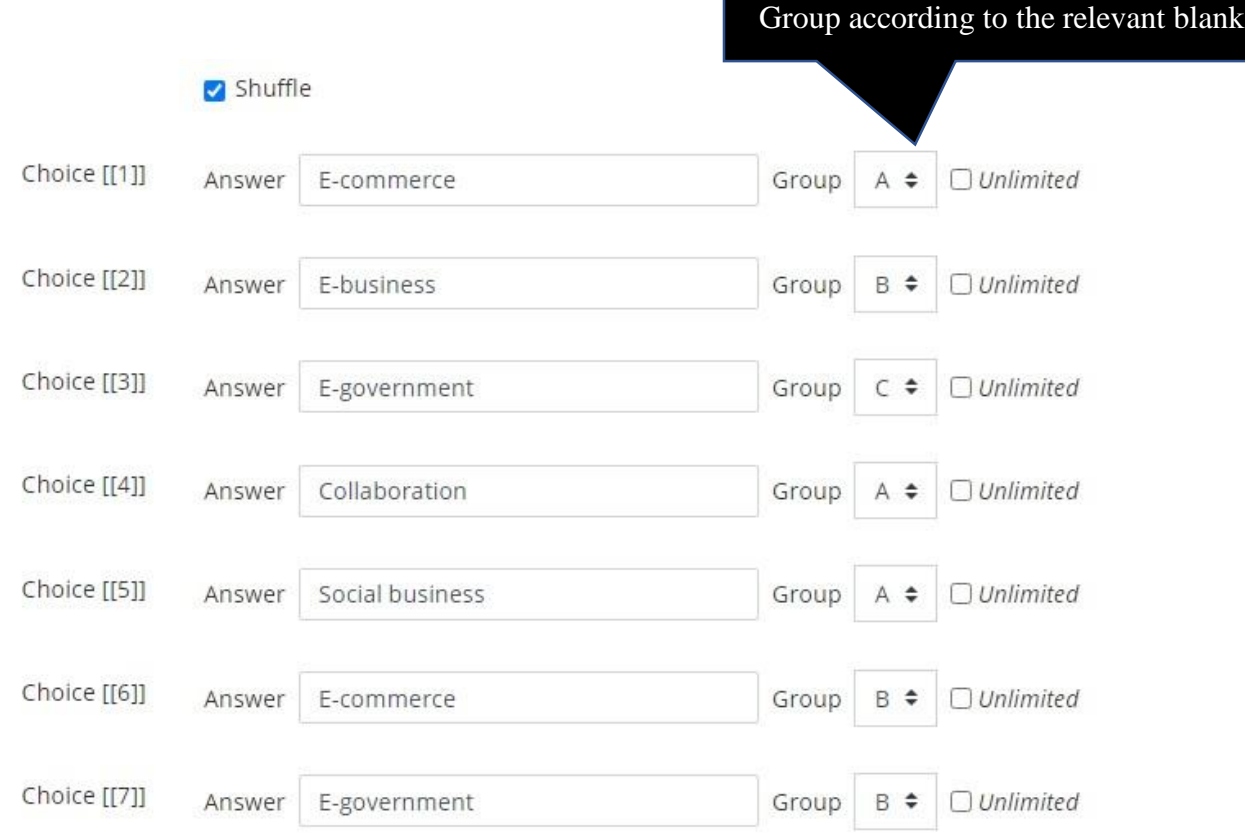

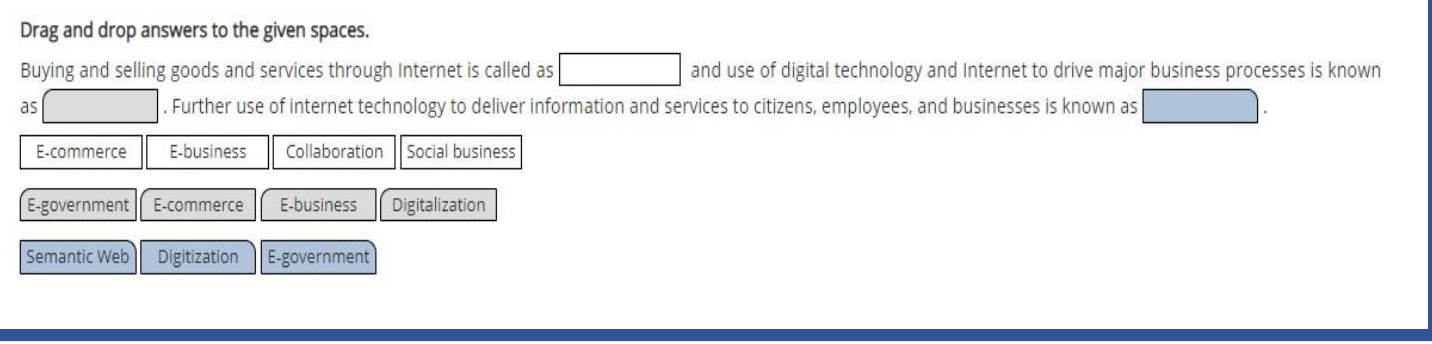

# **Question Type 07: Calculated Simple Questions**

Simple calculated questions offer a way to create individual numerical questions whose response is the result of a numerical formula which contain variable numerical values by the use of wildcards (i.e.  $\{x\}$ ,  $\{y\}$ ) that are substituted with random values when the quiz is taken.

**Example** 

**Saman earns Rs {dollars} per hour. He works {hours} hours. How much money did Saman earn?** 

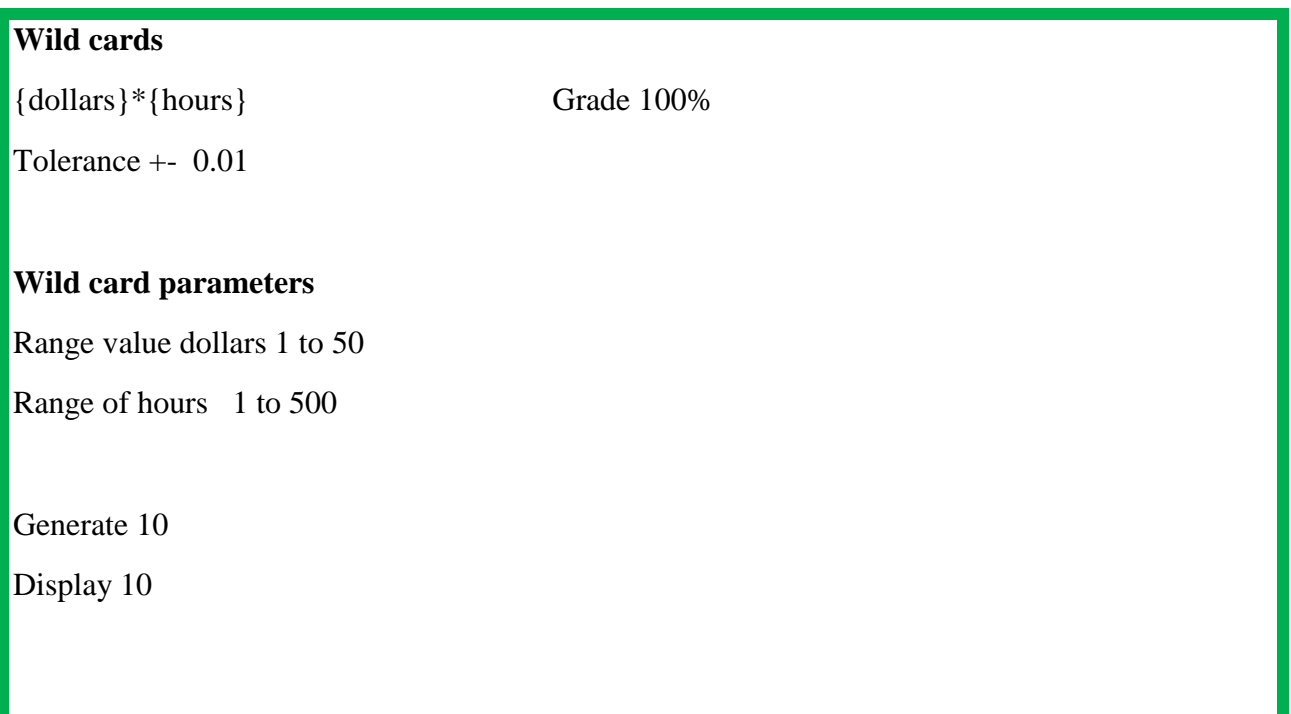

# **Question Settings**

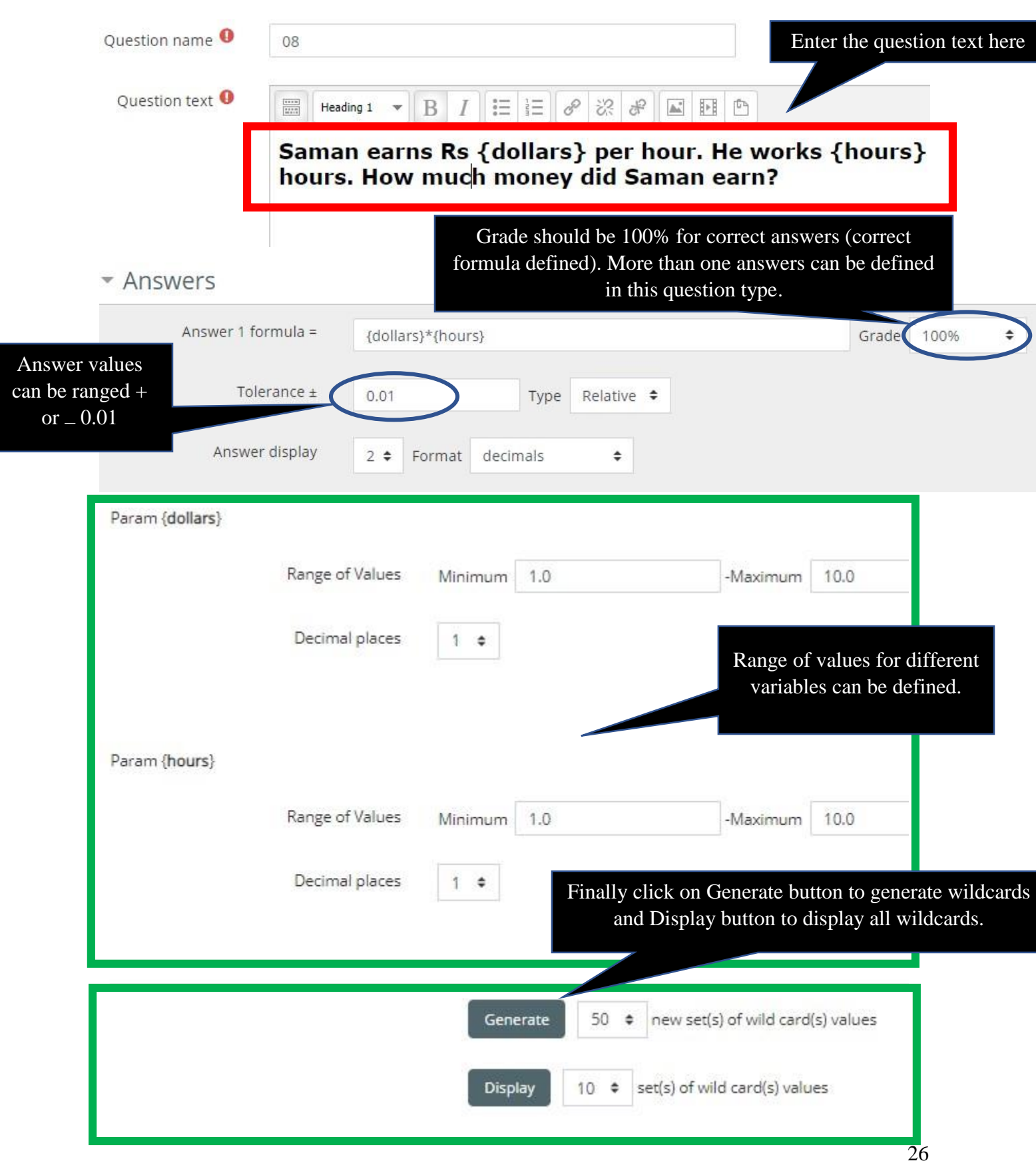

Question types in Moodle – User Guide, Faculty of Commerce & Management Studies, University of Kelaniya

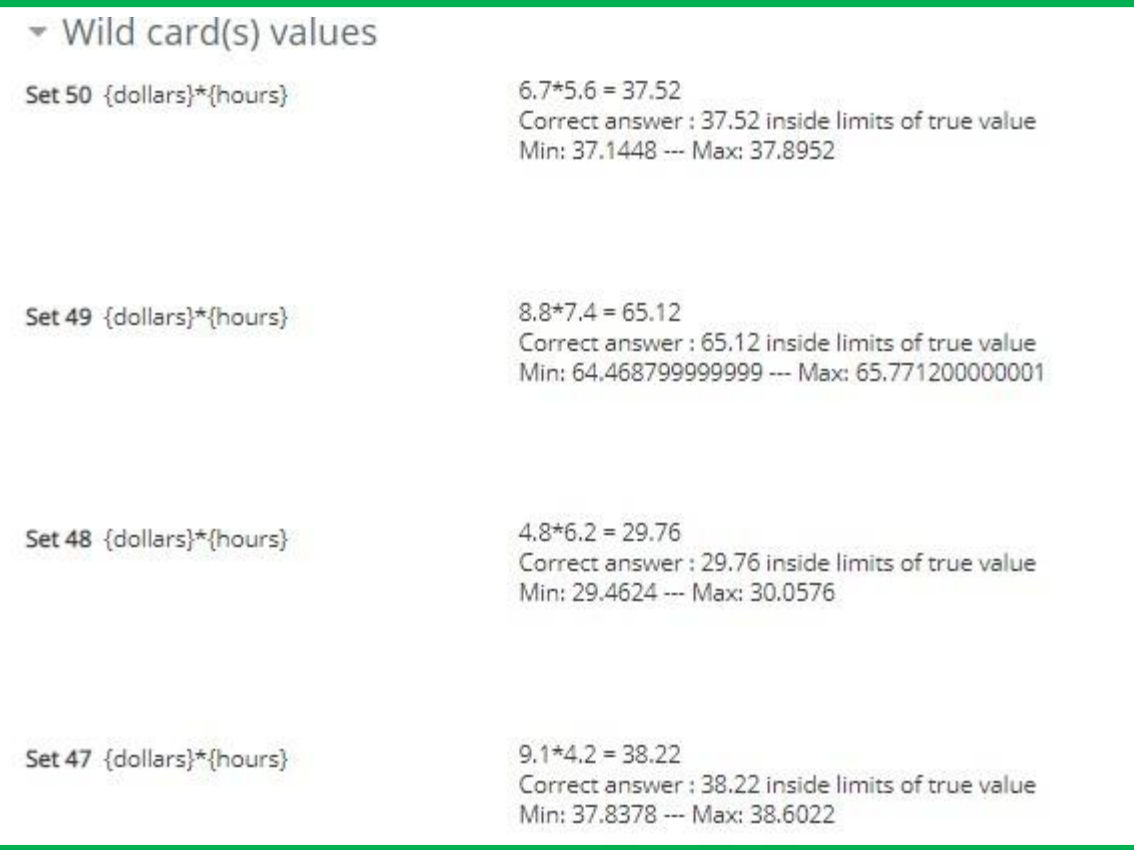

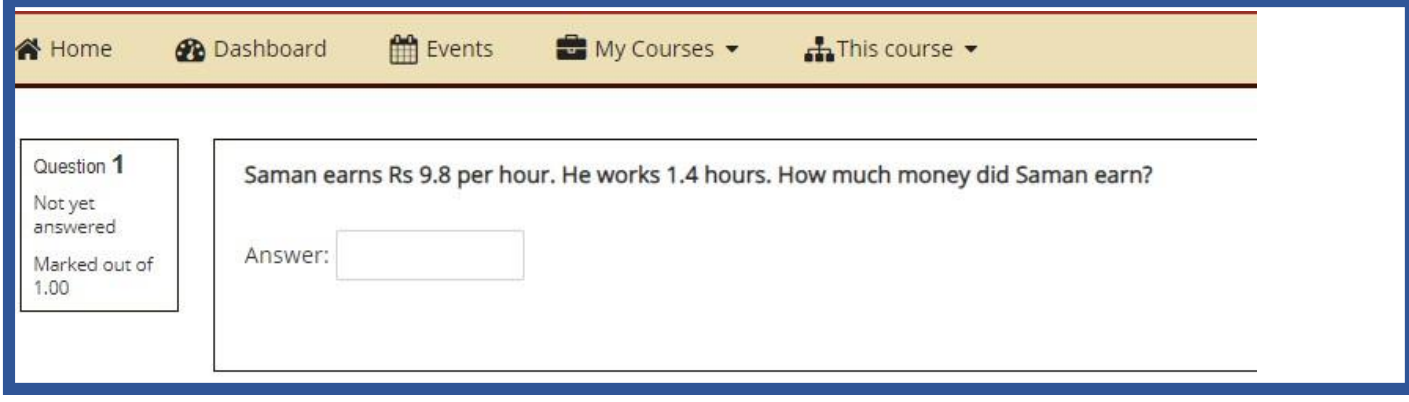

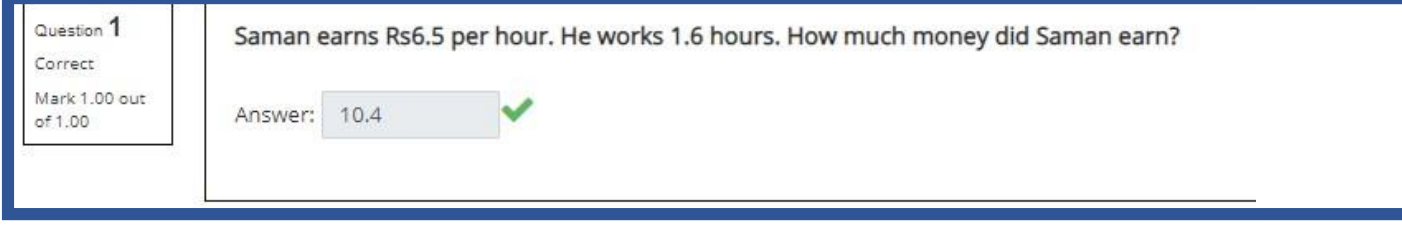

# **Question Type 08 : True / False Questions**

A student is given only two choices for an answer in this kind of question: True or False. The question content can include an image or html code.

#### **Example**

**Twenty-two is an even number.** 

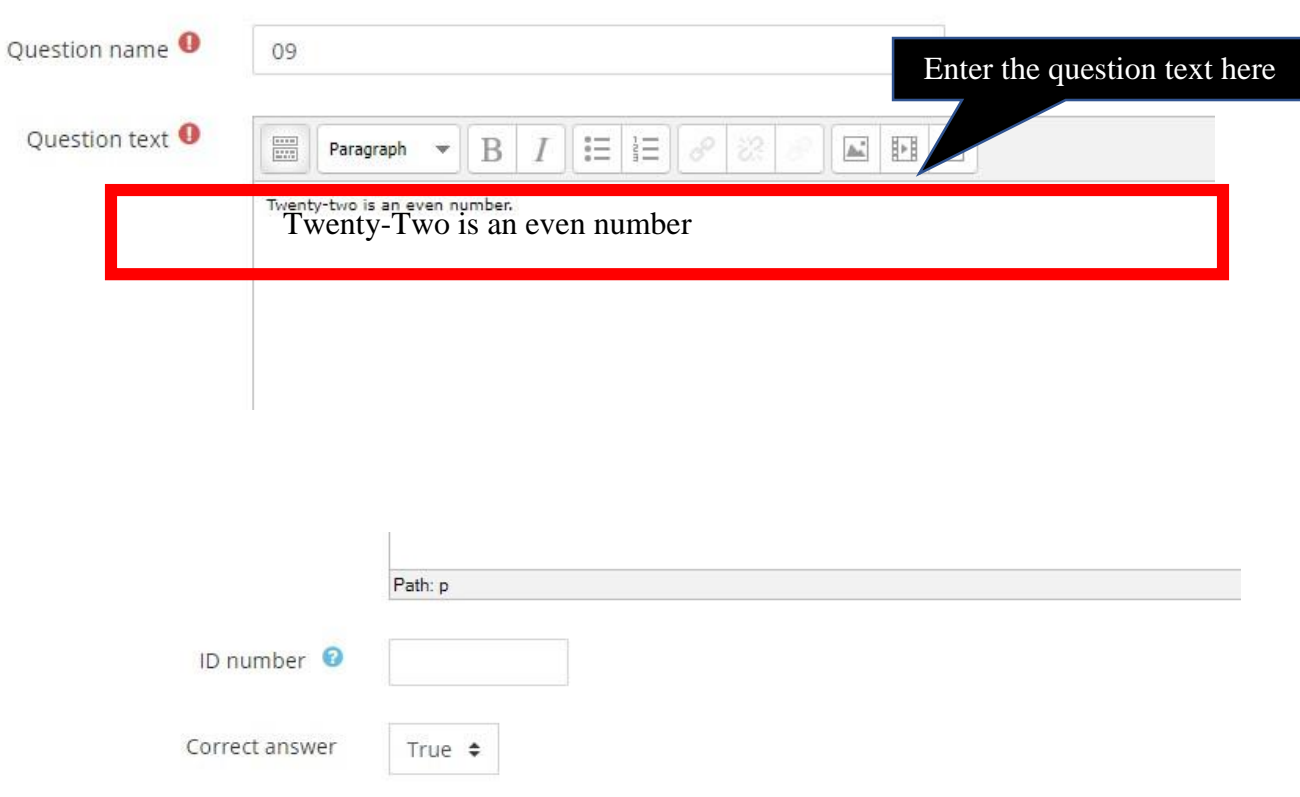

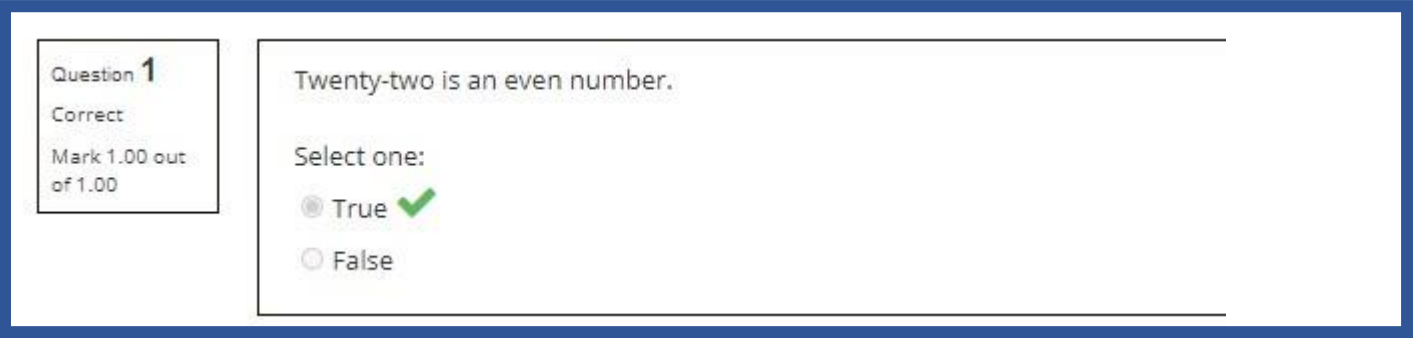

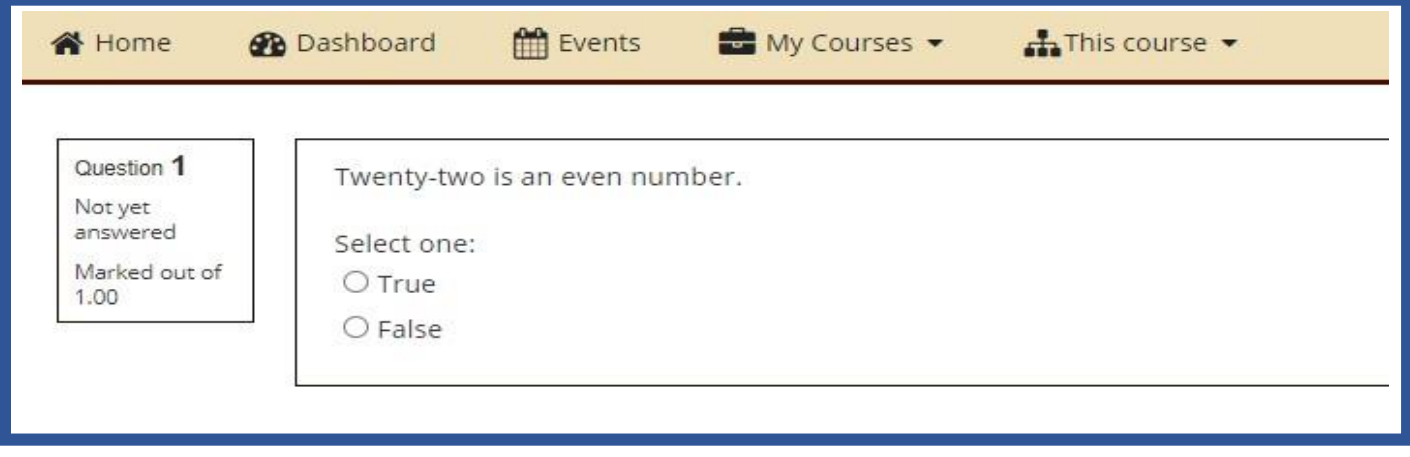

# **Question Type 09: Essay Type Questions**

The essay question type provides the option of answering by uploading one or more files and/or entering text online.

Essay questions are created in the same way as other quiz question types. The difference is that essay questions have to be marked manually, and the student will not get a final grade until the teacher has marked their essay.

#### **Example**

**With the aid of relevant examples, evaluate the current impact and potential impact of using mobile handheld devices for business operations.** 

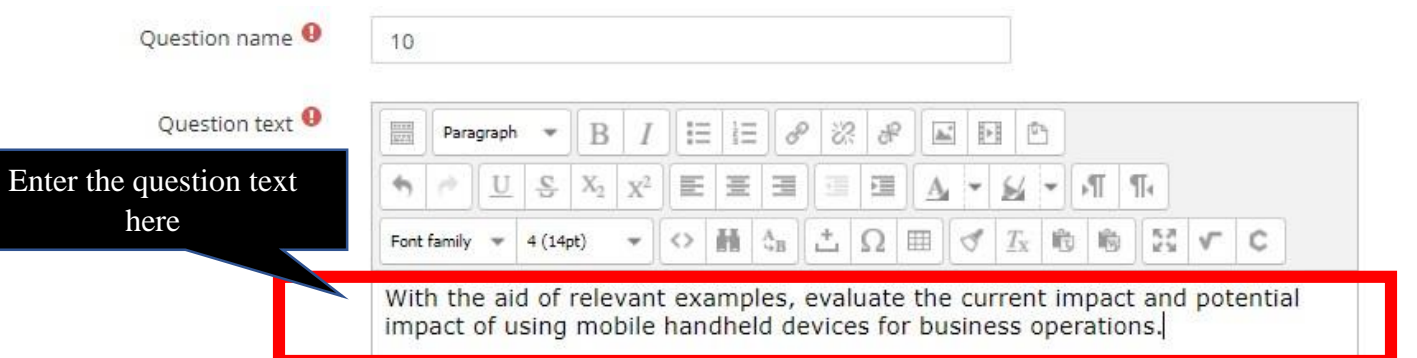

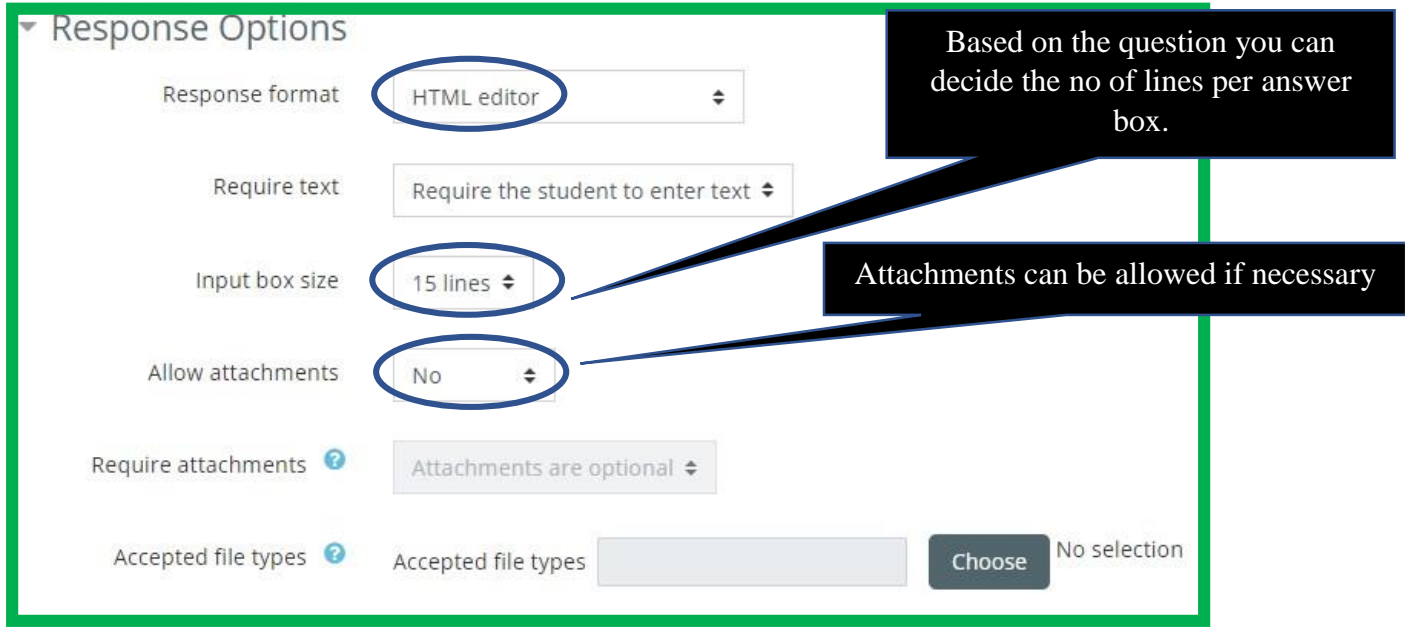

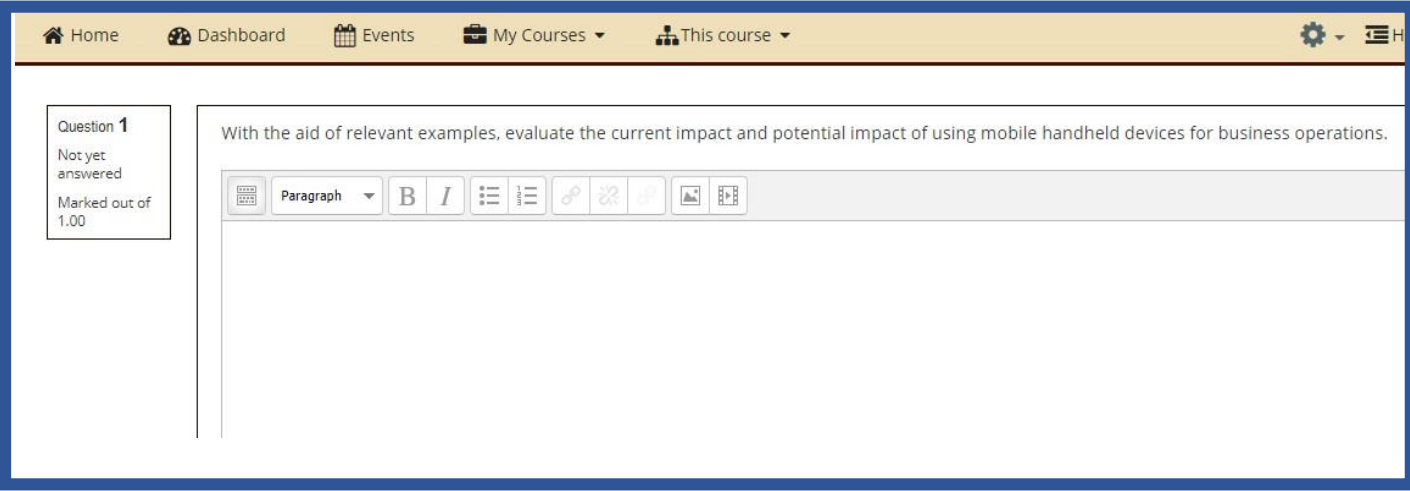

## **Reference**

https://docs.moodle.org/310/en/Question\_types